# Line Tracker Vehicle Barry Butler

Metro M4 with Motors/Tracker Sensor Board bbutl58@eq.edu.au

# **A. Metro M4 Connections**

Connect the servo's and ultrasonic sensor to the CPX as shown.

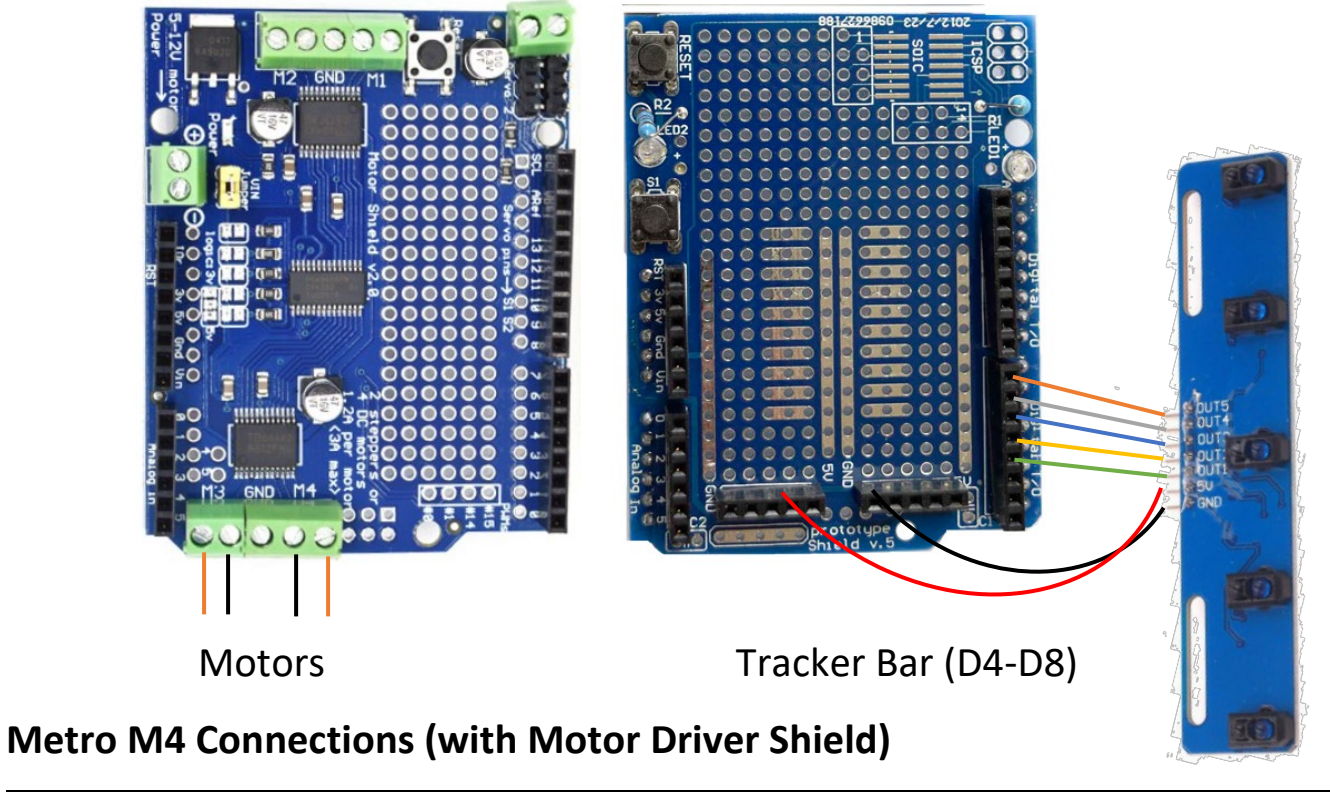

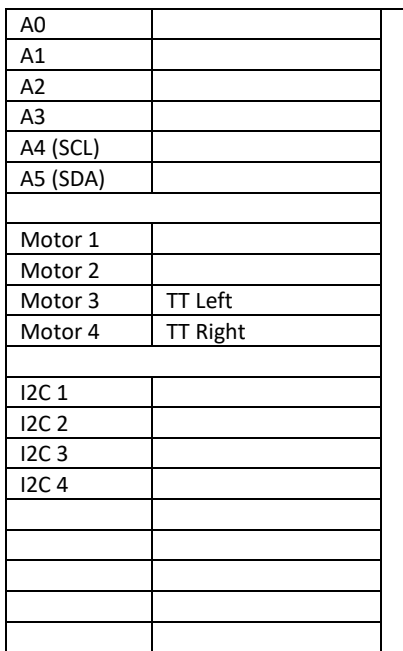

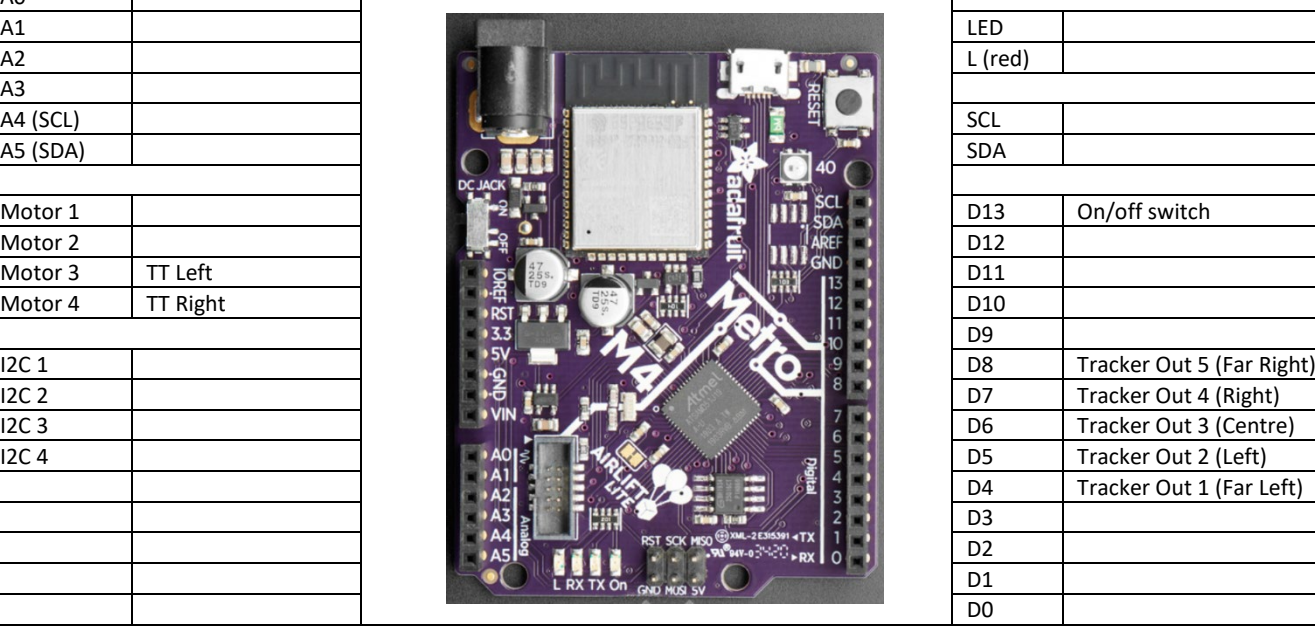

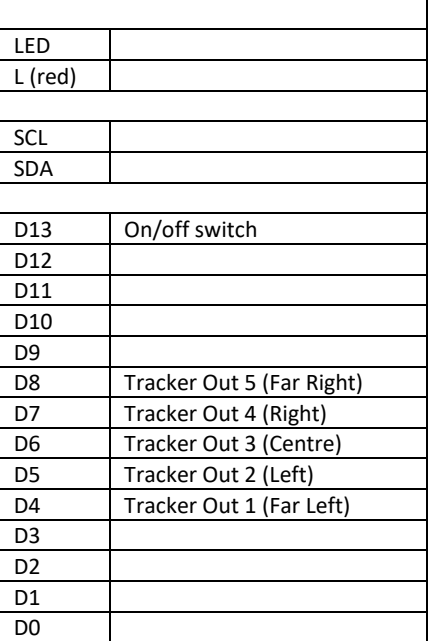

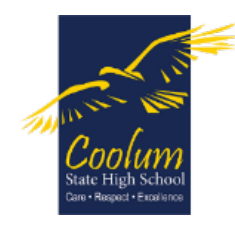

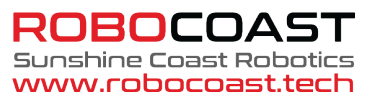

The Tracker Bar can be used in at least two ways (black line on white surface). The sensors must be within about 2 mm from the surface.

1. Use the left and right sensors to track the black line. Use the centre sensor to adjust the direction, as a turn brings the vehicle back from the left or right sensors. Probably best for wider black lines.

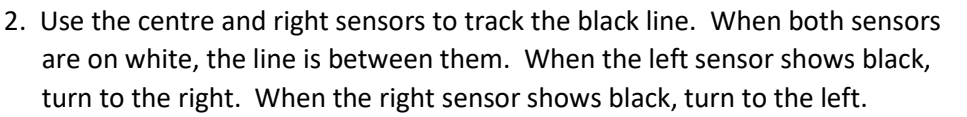

The two outer sensors are used to check for junctions.

# **B. CircuitPython Basic Code**

The following code is used for all CircuitPython Code. Type this code into the Mu editor (in **CircuitPython mode**).

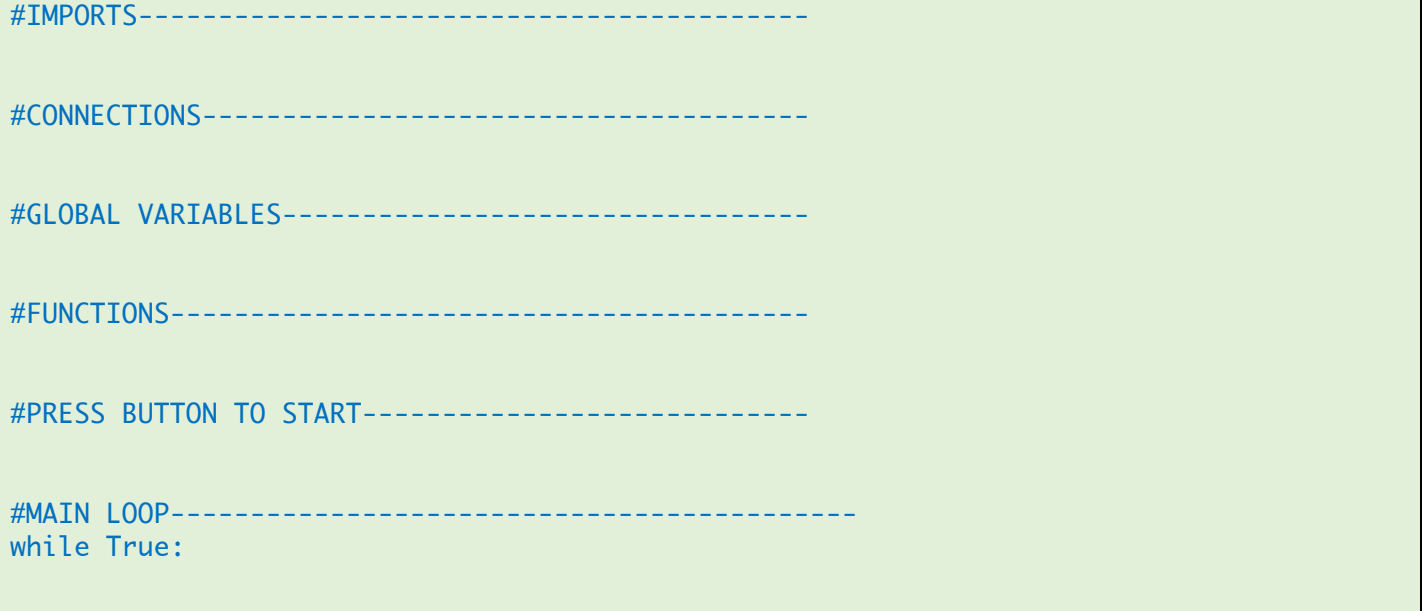

**EACH TIME YOU ENTER A SECTION OF CODE, CLICK THE "SAVE" BUTTON TO TEST IT, AND FIX ANY ERRORS.**

- **Select the CIRCUITPY Folder**
- **Always Save Using the Filename – code.py**

# **C. Import the Required Libraries**

We need to import the MotorKit, Neopixel, Digital Input libraries.

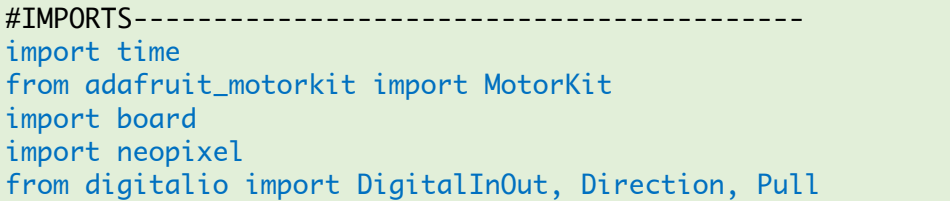

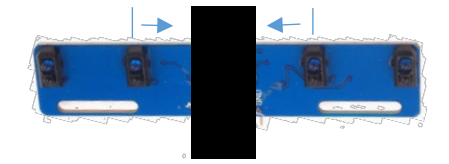

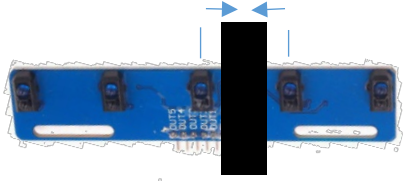

# **D. Setup All the Connections**

Now we need to setup the connections between the motors / sensors and the Metro M4 pins. We have two sensors – a switch and an ultrasonic sensor. We can change the colour of the neopixel (led) to tell us things that are going on when we run the vehicle.

```
#CONNECTIONS--------------------------------------
switch = DigitalInOut(board.D13)
switch.direction = Direction.INPUT
switch.put1 = Pull.DOWNkit = Motorkit()led = neopixel.NeoPixel(board.NEOPIXEL, 1)
led[0] = (255, 0, 0)T4 = DigitalInOut(board.D4)
T4.direction = Direction.INPUT
T5 = DigitalInOut(board.D5)
T5.direction = Direction.INPUT
T6 = DigitalInOut(board.D6)
T6.direction = Direction.INPUT
T7 = DigitalInOut(board.D7)
T7.direction = Direction.INPUT
T8 = DigitalInOut(board.D8)
T8.direction = Direction.INPUT
```
#### **E. Global Variables**

We need a couple of global variables, to store the vehicle motor state (on or off) and the Tracker Bar values.

```
#GLOBAL VARIABLES-------------------------------------
vehicle on = False
TFL = not T4.value
TL = not T5.valueTC = not T6.value
TR = not T7. value
TFR = not T8.value
TAny = TFL or TL or TC or TR or TFR
```
# **F. Create a Function to Change the Speed of Both Motors**

Because we are running 2 motors, it simplifies the code by creating a function to control both motors at the same time.

```
#FUNCTIONS---------------------------------------
def run_motors(s1, s2):
     kit.motor3.throttle = s1
    kit.motor4.throttle = s2if (s1==0) and (s2==0): led[0] = (255, 0, 0)else: led[0] = (0, 255, 0)
```
# **G. Create Functions to Read all the Sensors**

The best way to run the vehicle is to read all the sensors for every iteration of the main loop.

This function checks if the button switch has been pressed so we can stop the motors if required. Pressing the button toggles the motors on again.

```
def read all sensors(show all):
     global vehicle_on, TFL, TL, TC, TR, TFR, TAny
     if switch.value:
         vehicle_on = not vehicle_on
         if vehicle_on: print('Running')
         else: print('Stopped')
         time.sleep(0.1)
   TFL = T4, value
    TL = T5.value TC = T6.value
    TR = T7.value
     TFR = T8.value
     TAny = TFL or TL or TC or TR or TFR
     if show_all: print(TFL, TL, TC, TR, TFR)
```
#### **H. Wait for the Button to be Pressed to turn the Vehicle On**

We don't want the motors to start running as soon as we download the code the Metro M4. So, write the code to check if the button has been pressed.

```
#PRESS BUTTON TO START----------------------------
print('Waiting to start')
while not switch.value:
     time.sleep(0.1)
vehicle_on = True
```
# **I. Make the Vehicle Move and Avoid Obstacles**

The main loop firstly reads all the sensor values. If the vehicle motors are on, the code then checks the ultrasonic sensor distance. If the distance is less than 10 cm the motors stop, reverse and turn to point in a new direction.

```
#MAIN LOOP-------------------------------------------
print('Running')
while True:
     read_all_sensors(True)
     if vehicle_on:
         if TC:
             run_motors(0.6,0.6) #on line --> straight ahead
         elif TL:
             run_motors(0.6,0.4) #off to left --> turn right
         elif TR:
             run_motors(0.4,0.6) #off to right --> turn left
         elif TFL:
             run_motors(0.5,0) #left junction --> turn hard left
         elif TFR:
            run motors(0.0.5) #right junction \rightarrow turn hard right
     else:
         run_motors(0,0)
```